# **Windows Management Instrumentation (WMI)**

Es una utilidad de línea de comandos que nos permite administrar y obtener información de nuestra estaciones de trabajo.

Se puede ejecutar desde una consola o bien ejecutar desde del botón de inicio anteponiendo **cmd /k** a la petición

# **Ejemplos de comandos para obtener información**

### **Software instalado**

wmic /node:<ordenador> product get name, version, vendor /format:LIST

### **Información BIOS**

WMIC /Output:STDOUT BIOS get /all /format:LIST

### **Información del SO**

Obtenemos la información y la grabamos en un fichero

```
wmic os get bootdevice, buildnumber, caption, freespaceinpagingfiles,
installdate, name, systemdrive, windowsdirectory /format:htable >
c:\osinfo.htm
```
### **Listado de procesos**

```
wmic process get /format:htable > c:\process.htm
```
# **Ejemplos de comandos de administración**

# **Ejecutar una aplicación**

wmic process call create "notepad.exe"

### **Terminar una aplicación**

wmic process where name="notepad.exe" call terminate

#### **Quitar una aplicación**

Desisntalar el antivirus Trend Micro

wmic /node:<ordenador> product where "name like '%Trend%'" call uninstall /nointeractive

si queremos quitarlo de varios equipos al mismo tiempo

wmic /node:&c:\ordenadores.txt product where "name like '%Trend%'" call uninstall /nointeractive

#### **Deshabilitar un servicio**

wmic service where caption="DHCP Client" call changestartmode "Disabled"

#### **Habilitar DHCP**

wmic nicconfig where index=9 call enabledhcp

#### **Establecer IP estática**

```
wmic nicconfig where index=9 call enablestatic("192.168.1.100"),
("255.255.255.0")
```
# **Enlaces**

- <https://technet.microsoft.com/en-us/library/cc784189%28v=ws.10%29.aspx>
- <http://support.microsoft.com/kb/290216/es>
- <https://technet.microsoft.com/en-us/library/cc787035%28v=ws.10%29.aspx>

From: <https://intrusos.info/> - **LCWIKI**

Permanent link: **<https://intrusos.info/doku.php?id=windows:wmic>**

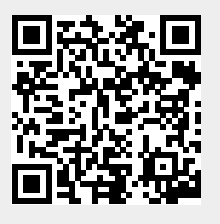

Last update: **2023/01/18 14:11**